## И. Г. Ахметов

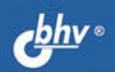

# Программирование для студентов и школьников<br>на примере Small Basic

БАЗОВЫЕ ПОНЯТИЯ ПРОГРАММИРОВАНИЯ

ПРОСТОЙ ОБЪЕКТНО-ОРИЕНТИРОВАННЫЙ ЯЗЫК

ВОЗМОЖНОСТЬ СОЗДАНИЯ ИНТЕРАКТИВНЫХ ПРОГРАММ

СВОБОДНО РАСПРОСТРАНЯЕМАЯ РУСИФИЦИРОВАННАЯ СРЕДА **ПРОГРАММИРОВАНИЯ** 

> **ИНФОРМАТИКА ИНФОРМАЦИОННО КОММУНИКАЦИОННЫЕ ТЕХНОЛОГИИ**

```
УДК 681.3.068(07) 
ББК 32.973.26-018.1я7 
       А95
```
#### **Ахметов И. Г.**

 А95 Программирование для студентов и школьников на примере Small Basic. — СПб.: БХВ-Петербург, 2012. — 160 с.: ил. — (ИиИКТ)

ISBN 978-5-9775-0785-1

Книга предназначена для начинающих программировать школьников и студентов. Материал излагается доступным языком на примерах из повседневной жизни. Раскрыты основные определения: алгоритм, программа, программирование. Рассмотрены базовые понятия языков программирования: объекты, переменные, присваивание, типы данных, ввод/вывод. Разобрана работа условных операторов, циклов, обработка одномерных и двухмерных массивов, математические функции и функции работы со строками. Описывается работа с графикой, анимация, обработка событий. Материал излагается на примере объектно-ориентированного языка свободно распространяемой русифицированной среды Small Basic. В каждом разделе имеются задания для самостоятельного решения.

*Для образовательных учреждений* 

УДК 681.3.068(07) ББК 32.973.26-018.1я7

#### **Группа подготовки издания:**

- Главный редактор *Екатерина Кондукова* Зам. главного редактора *Людмила Еремеевская* Зав. редакцией *Григорий Добин* Редактор *Анна Кузьмина* Компьютерная верстка *Натальи Караваевой* Корректор *Наталия Першакова* Дизайн серии *Инны Тачиной* Оформление обложки *Марины Дамбиевой* Зав. производством *Николай Тверских*
- 

Подписано в печать 30.12.11. Формат 60×90<sup>1</sup>/<sub>16</sub>. Печать офсетная. Усл. печ. л. 10. Тираж 1500 экз. Заказ № "БХВ-Петербург", 190005, Санкт-Петербург, Измайловский пр., 29.

Отпечатано с готовых диапозитивов в ГУП "Типография "Наука" 199034, Санкт-Петербург, 9 линия, 12

ISBN 978-5-9775-0785-1 © Ахметов И. Г., 2012

© Оформление, издательство "БХВ-Петербург", 2012

# Оглавление

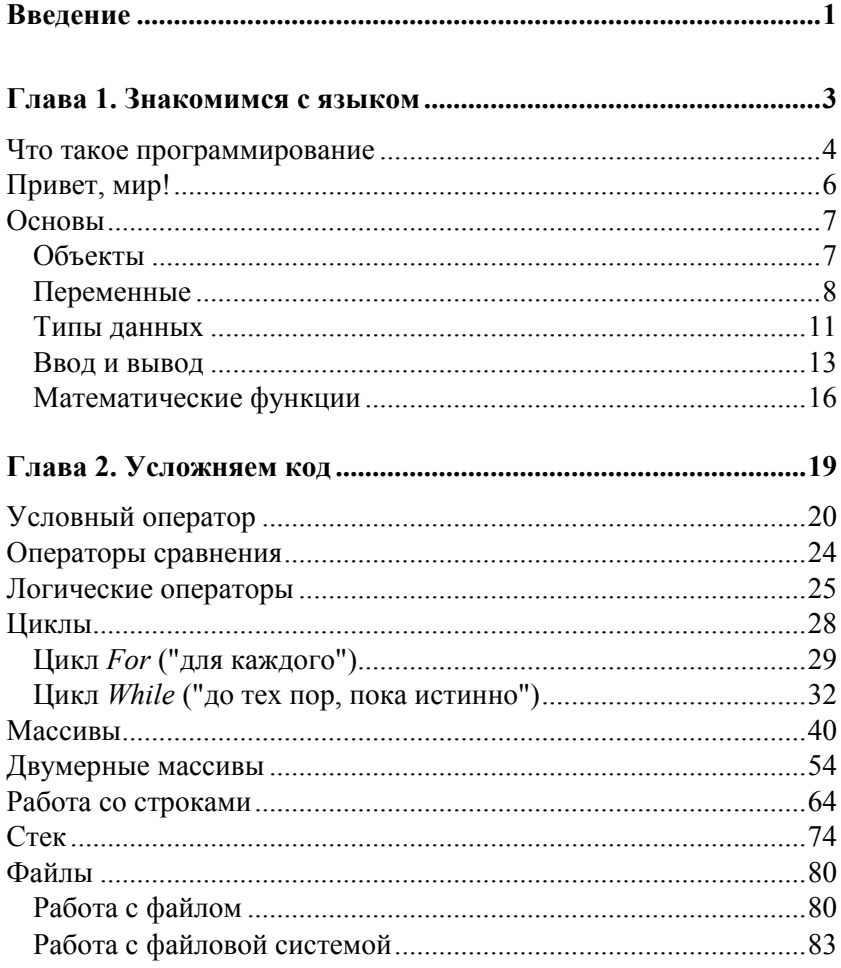

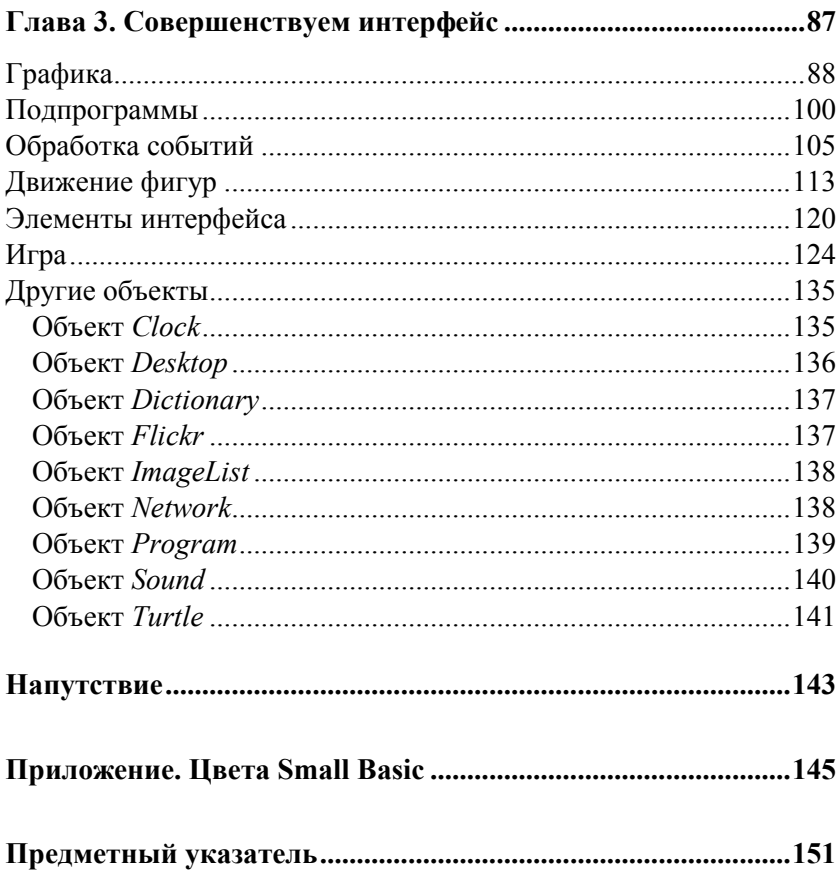

## Глава 1

## Знакомимся с языком

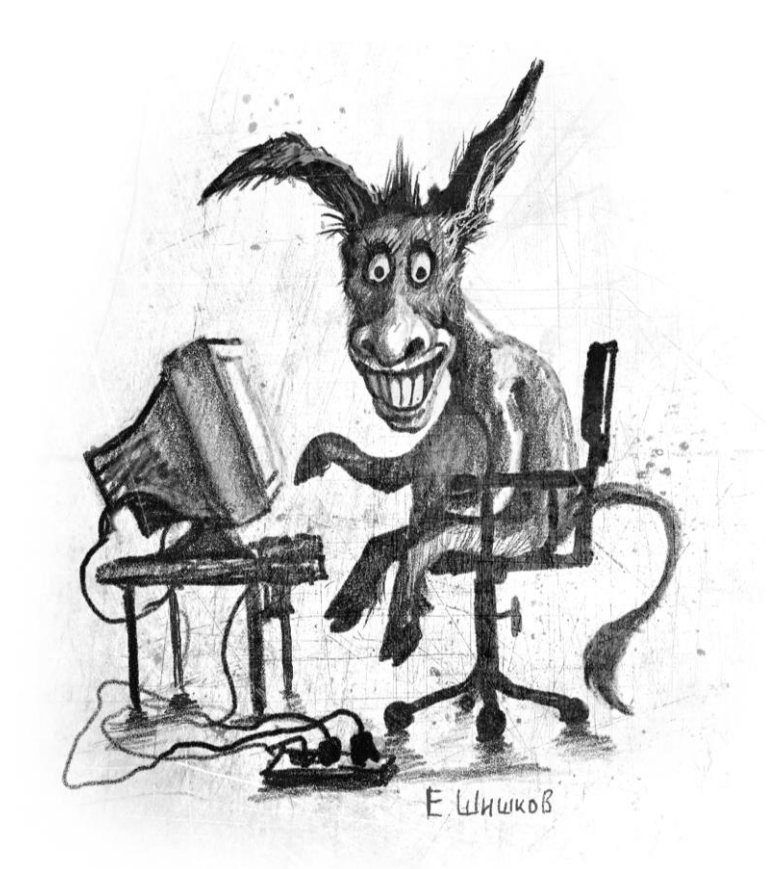

## Что такое программирование

Давайте для начала определимся, чем будем заниматься. А будем мы писать программы. Так что с определением слова "программирование", думаю, все должно быть ясно. Как, например, есть еда — и мы ее едим, т. е. уничтожаем. А тут наоборот — мы программируем, т. е. создаем (пишем, придумываем) программы.

Что же такое программа? Слово вроде вполне знакомое. Есть программа передач на следующую неделю, программа развития сельского хозяйства России, школьная программа пятого класса. Что общего у этих программ? То, что они задают какой-то план действий, определяют, как и что будет происходить в будущем. Здесь есть, заметим, важное отличие программы от плана. В плане мы предусматриваем, что нечто будет происходить определенным образом, потом делаем и смотрим, что в итоге получилось — насколько близко к плану. В случае с программой такого нет. Программа — понятие очень четкое. Пусть только попробуют изменить внезапно программу передач или не показать передачу "Спокойной ночи, малыши" в нужное время!

Так же и компьютерная программа — штука очень четкая. Программист говорит железной машине, что нужно делать, и железная машина делает. Именно так, как сказал программист. Машина, хоть и умная, но совершенно лишена инициативы. Она как слишком дрессированная собака. Выполняет все команды -"Сидеть", "Лежать", "Дай лапу" — но если на хозяина кто-то нападает, будет сидеть и смотреть, пока не услышит команду  $"~\Phi$ ac"

#### **КСТАТИ**

К счастью, можно предусмотреть такой случай и заранее проинструктировать собаку: "Если на хозяина напали, надо кусать". Это можно сделать с помощью условного оператора или обработки событий.

Для того чтобы написать программу, нужно сначала придумать алгоритм. Алгоритм - это последовательность действий. которые нужно сделать. На самом деле, мы постоянно пользуемся алгоритмами - просто не задумываемся об этом. Вот, например, решили мы сварить картошку. Для этого есть четкий порядок действий. Что-то вроде такого:

- 1. Почистить картошку.
- 2. Налить воду в кастрюлю.
- 3. Поставить кастрюлю на плиту.
- 4. Добавить соль.
- 5. Включить плиту.
- 6. Положить почищенную картошку в воду.
- 7. Варить картошку, пока она не станет мягкой.
- 8. Выключить плиту.
- 9. Снять кастрюлю.
- 10. Слить воду.

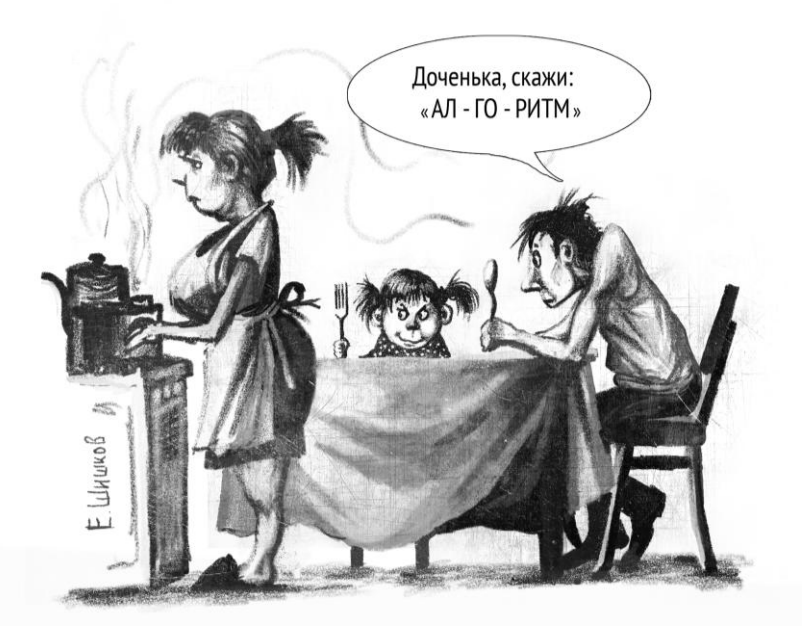

Вот это и есть алгоритм. Видите, как все просто — вроде бы всего-навсего сварили картошку, а на самом деле использовали при этом алгоритм!

Программа пишется на основе алгоритма с использованием какого-нибудь *языка программирования*, который понимает компьютер. Языков программирования много. Люди говорят на русском, английском языке, иврите или африкаансе, а для машин есть языки C. Pascal. Basic, Java, PHP, Perl и т. д. Некоторые похожи друг на друга, некоторые — совсем ни на что не похожи. И точно так же, как человеку совсем не обязательно (да и невозможно!) говорить на языке австралийских аборигенов и при этом в совершенстве владеть эсперанто, так и программист вовсе не обязан знать десятки языков программирования. Достаточно овладеть хотя бы одним (а профессионалу — тремя-пятью).

Мы с вами будем разбираться с языком программирования Small Basic. Это вариант известного языка Basic. Small Basic очень простой, но при этом современный язык.

## Привет, мир!

Есть такая традиция. Когда кто-то начинает изучать программирование, то самая первая программа - это всегда программа "Hello, world", или "Привет, мир". Проще ничего не бывает программа просто выводит на экран этот текст. Можно вывести и что-нибудь другое, конечно, но не будем нарушать традиций.

#### **КСТАТИ**

В одной книге автор предлагал в первой программе выводить фразу "Наше вам с кисточкой".

Итак, вот она — ваша первая программа: TextWindow.WriteLine("Привет, мир!")

Попробуйте ввести эту программу в открытом окне Small Basic и запустить ее (запускается программа большим синим тре-

угольником с подписью "Запуск"). Получилось? Видите черное окно, в котором написано "Привет, мир!"? Тогда поздравляю - первую программу вы написали.

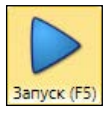

#### **КСТАТИ**

Кроме приветствия, в черном окне вы увидите еще одну строку -"Press any key to continue...". Разумеется, вы знаете, как она переводится. Ну а если забыли, то напомним: "Нажмите любую клавишу для продолжения...".

## **Основы**

## **Объекты**

Что же значит эта строка с непонятными словами? Здесь все довольно просто. TextWindow — это объект "окно с текстом", то самое черное окошко, в котором можно отображать текст.

*Объект* — это нечто, чем вы можете пользоваться. У каждого объекта есть свойства и методы. *Свойство* объекта — это какаято его характеристика, а *метод* объекта — это то, что объект может делать.

Например, у вас дома есть микроволновка. Это — объект. Свойства микроволновки — цвет (белый, черный, красный, синий в крапинку), объем в литрах (20, 30, 130), название (Samsung, Electrolux, "Лысьва"). Методы микроволновки — разогреть, разморозить, поджарить на гриле.

Так же и здесь. TextWindow — объект, а WriteLine — его метод, который означает "вывести строку". Точка используется как разделитель. Метод WriteLine принимает *параметр* — он же должен знать, что именно надо вывести в черное окно! Параметры всегда указываются в скобках.

Давайте теперь усложним программу. Например, вот так:

```
TextWindow.ForegroundColor = "Red"
TextWindow.WriteLine("Привет, мир!")
```
Теперь "Привет, мир!" написано в черном окне красным цветом — и это все благодаря первой строке. ForegroundColor свойство объекта TextWindow, которое обозначает "цвет текста". Мы хотим, чтобы цвет был красным, поэтому и присваиваем этому свойству значение "Red" — "красный". Можете попробовать теперь раскрасить строку в другие цвета — синий ("Blue"), желтый ("Yellow"), зеленый ("Green") и т. д.

Теперь, когда первая программа (из целых двух строк кода!) готова, давайте немного разберемся с теорией.

## **Переменные**

Переменная — самое важное понятие. Представьте себе деревянный ящик. Помните, в каком ящике нашли Чебурашку? Да, вот такой деревянный ящик. Это и есть *переменная*. На ящик приклеена бумажка с названием — это *имя переменной*. В ящик можно что-то класть, а потом вытаскивать — обычно кладут числа и буквы (ну и еще всякие штуки, о которых вы узнаете позже).

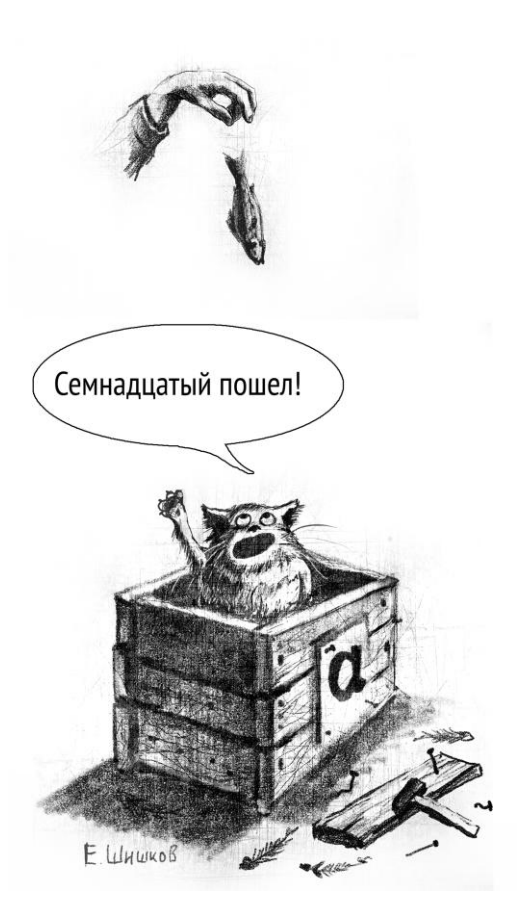

Например, давайте создадим переменную с именем а и положим туда число 17:

 $a = 17$ 

Это значит "положить число 17 в переменную а", т. е. "положить число 17 в ящик, на котором написано а". Знак равенства в этом случае называется оператором присваивания, потому что с его помощью присваивают значения переменным. Теперь в ящике с надписью а лежит число 17. Давайте теперь напишем вот такую конструкцию:

 $a = a + 5$ 

Это не уравнение! Это - присваивание. Вот что значит эта строка:

- 1. Взять значение переменной а.
- 2. Прибавить к нему 5.
- 3. Положить новое значение в переменную а, стерев из нее предыдущее.

У оператора присваивания есть две части — левая и правая. Левая часть находится слева, а правая — да, вы правильно догадались. В левой части обычно пишется переменная, которая будет меняться. А в правой - то, как она вычисляется. То есть оператор присваивания работает справа налево, и только так!

Давайте посмотрим еще раз, что происходит. Итак:

 $a = a + 5$ 

- 1. Начинаем обрабатывать правую часть. Открываем ящик а. Там находится число 17, которое мы положили туда раньше. Берем это число из ящика. При этом из ящика вытаскивается только копия значения - другая копия остается лежать в ящике!
- 2. Теперь в правой части вместо имени а подставится число 17, которое мы взяли из ящика а. Считаем: 17 плюс 5 — будет 22. Правая часть вычислена, но число 22 еще никуда не записано — в ящике а все еще лежит 17.
- 3. А вот теперь работает присваивание. То есть в ящик а (который написан слева) кладется число 22. Старое число 17 из яшика исчезает.

### **КСТАТИ**

Поэтому и название такое - переменная, потому что значения меняются.

Давайте приведем пример посложнее:

 $b = a * 2 + 10$ 

Это значит "взять число 17 из ящика а, умножить его на 2, прибавить к нему 10, а затем положить в ящик ь". Обратите внимание — ящика ь вообще не существовало, а теперь он появился, и в нем лежит число 44 (т. е.  $17 \times 2 + 10$ ).

А вот еще один пример:

```
a = 5h = 8a = a + bb = b - 1a = b
```
В этой программе пять строк. Посмотрим, что происходит (табл. 1.1).

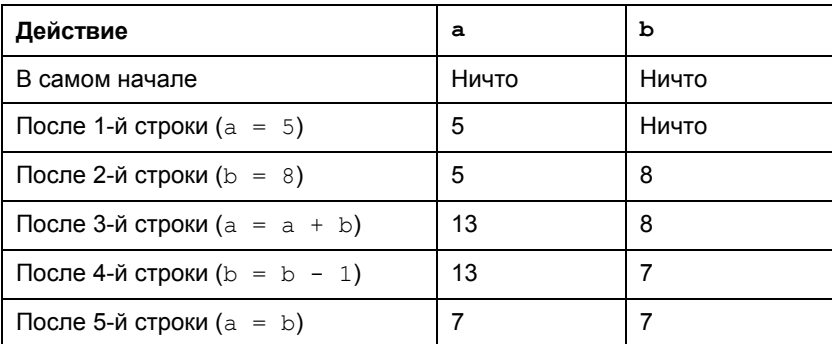

Таблица 1.1

Посмотрите еще раз: переменные, которые находятся в левой части оператора присваивания, не меняются. Меняются только те, что стоят справа.

И еще один важный момент. Обратите внимание на последнюю строку ( $a = b$ ). Она не делает переменные  $a$  и  $b$  синонимами, т. е. не перевешивает таблички с названиями с одного ящика на другой. Просто два разных ящика содержат одинаковое значение.

## **Типы данных**

Переменные могут быть разных типов. Тут снова хорошо работает сравнение с ящиками. Представьте себе ящик для апельсинов, футляр для гитары, коробочку для обручального кольца. Все они нужны для того, чтобы что-то в них класть. Но гитара не влезет в коробочку для кольца, а кольцо затеряется в ящике изпод апельсинов.

#### *КСТАТИ*

Представьте себе глаза той девушки, которой преподнесут кольцо в деревянном ящике.

Так же и с переменными — не все они одинаковые, отличает их *тип данных*.

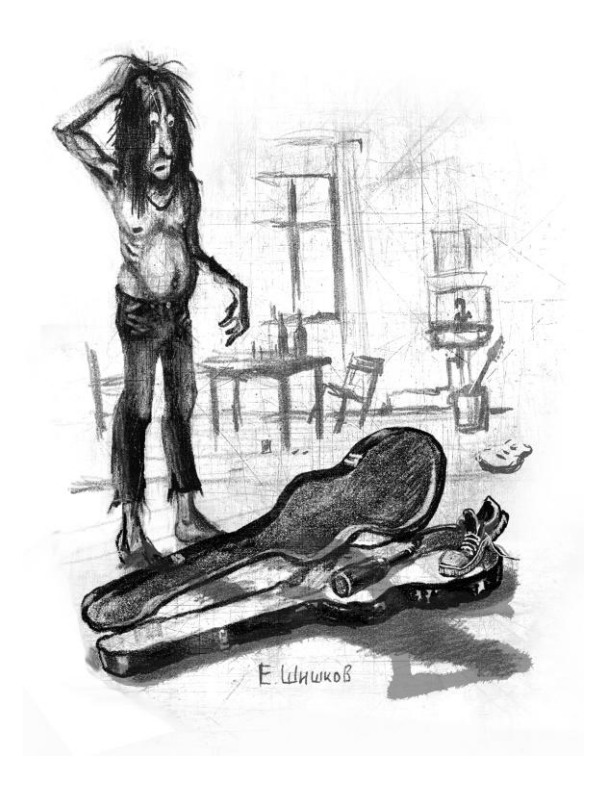

Часто типы данных вызывают сложности при изучении программирования. Зачастую языки имеют очень много разных типов, и разобраться в них довольно трудно.

В языке Small Basic типов данных всего два:

□ число:

□ строка.

Что такое число, всем понятно. Примеры чисел: 2, -17, 0, 3,14. Числа можно складывать, умножать, вычитать, делить. Над ними можно совершать все математические действия - вычислять логарифмы, синусы, косинусы и т. д.

Строка — это последовательность символов. Примеры строк: "собака", "Мама мыла раму", "Съешь еще этих мягких французских булок, да выпей же чаю", "A8bfhGGT71bHtd71vfa". Строки можно склеивать и делить на части, в них можно искать символы и заменять их другими.

Типы в Small Basic задаются косвенно. То есть вам не нужно описывать типы, как во многих других языках программирования. Вы просто пишете:

 $k = 5$ s = "It is raining cats and dogs"

И Small Basic понимает, что тип переменной  $k$  — число, а  $s$  строка.

Интересный момент есть с оператором +. Для чисел он означает сложение, а для строк - склеивание. Но если "сложить" число со строкой — они тоже будут склеены (табл. 1.2).

Таблица 1.2

| Выражение     | Результат |
|---------------|-----------|
| $2 + 2$       |           |
| "око" + "рок" | "окорок"  |
| $"a$ бв" + 10 | "aбв10"   |

## **Ввод и вывод**

Каждая программа должна делать что-то полезное. Обычно программы берут какие-нибудь данные *(входные данные)*, обрабатывают их и предоставляют результат *(выходные данные)*.

Вот, например, приходит человек на вокзал, подходит к справочному окну и спрашивает: "Сколько стоит билет на поезд до Таганрога в плацкартный вагон?" Ему отвечают: "2312 рублей". Здесь входные данные — название города (Таганрог) и тип вагона (плацкартный). Выходные данные — цена. Заметьте, что значение на выходе напрямую зависит от значений входных параметров.

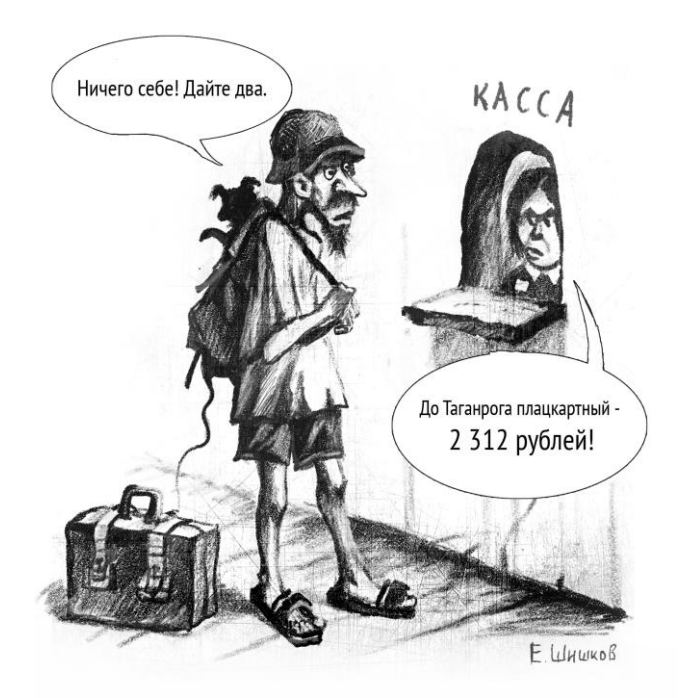

#### *КСТАТИ*

Мы-то с вами, конечно, знаем, что вместо справочной службы есть **www.rzd.ru**.

Соответственно, программа должна как-то получать входные данные и выдавать выходные. Для этого есть специальные *операторы ввода* и *вывода*. Эти операторы — методы объекта TextWindow (ведь работают они внутри "черного окна").

Есть два оператора ввода, в зависимости от типа данных (табл. 1.3).

#### *Таблица 1.3*

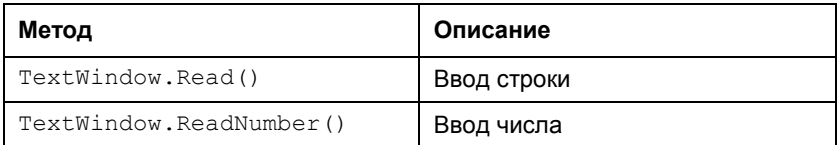

В конце оператора ввода всегда ставятся пустые скобки.

Операторы вывода не зависят от типа данных, но их тоже два (табл. 1.4).

*Таблица 1.4* 

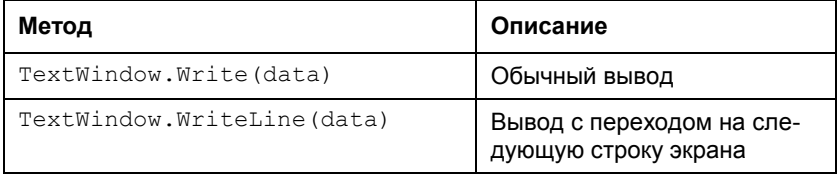

Разница между двумя вариантами вывода представлена в табл. 1.5.

#### *Таблица 1.5*

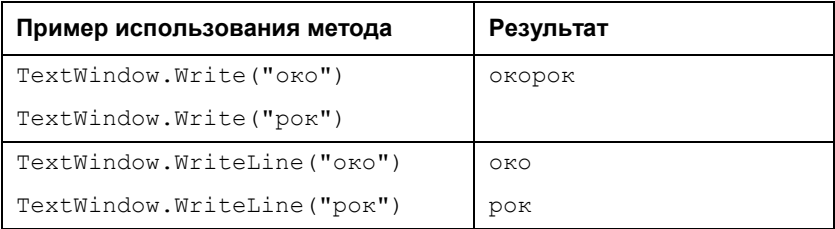